```
LDAP-Client Ubuntu
```
Betrifft Ubuntu Version 16.04, 18.04 und 19.04.

```
export SUDO FORCE REMOVE=yes
apt-get install ldap-auth-client libnss-ldapd sudo-ldap libpam-ldap
#ldap-auth-config ist optional
#für KDF:
apt install apturl-kde kdesudo ubuntu-minimal
```
Man kann den darauf folgenden Assistenten durchgehen und die Daten ausfüllen. Hat eine sehr einfache Konfiguration wird das funktionieren. Ansonsten muss man nach der Installation die Dateien manuell bearbeiten. Bei der Installation wird auch der Dienst "nscd" mit installiert. Wer diesen nicht haben möchte einfache mit apt deinstallieren oder das service mit systemd deaktivieren. (systemctl disable nscd && systemctl stop nscd)

Relevante Dateien sind:

/etc/ldap.conf/etc/ldap/ldap.conf /etc/nsswitch.conf /etc/pam.d/common-session /etc/nslcd.conf

Möchte man das ein Home mit sämtlichen Daten von "/etc/skel" beim Ersten Login angelegt wird muss man Pam konfigurieren.

```
nano /etc/pam.d/common-session
Folgende Zeile anfügen:
session
                required
                                 pam mkhomedir.so skel=/etc/skel umask=0077
```
Folgendes Service muss laufen damit man sich gegenüber LDAP authentifizieren kann.

```
systemctl status nslcd.service
• nslcd.service - LSB: LDAP connection daemon
   Loaded: loaded (/etc/init.d/nslcd; bad; vendor preset: enabled)
   Active: active (running) since Fre 2016-04-22 22:35:58 CEST; 20h ago
     Docs: man:systemd-sysv-generator(8)
   CGroup: /system.slice/nslcd.service
           L_{1474} /usr/sbin/nslcd
```
# **Konfigbeispiele**

/etc/ldap.conf: Diese Konfig ist mit einem ausgestellten Zertifikat von Startssl versehen.

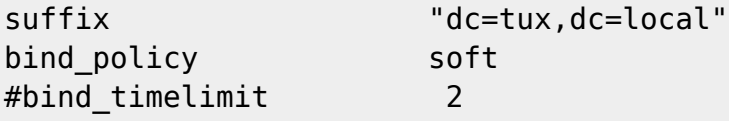

Last

update: 2019/04/20 server\_und\_serverdienste:ldap\_client\_ubuntu https://deepdoc.at/dokuwiki/doku.php?id=server\_und\_serverdienste:ldap\_client\_ubuntu&rev=1555788178 21:22

```
ldap version 3
nss_base_group
ou=usergroups,ou=group,ou=specialpage,ou=wifi,ou=organisationname,ou=messagi
ng,ou=homepages,dc=tux,dc=local
nss base hosts ou=machines,dc=tux,dc=local
nss_base_passwd
ou=users,ou=people,ou=specialpage,ou=wifi,ou=organisationname,ou=messaging,o
u=homepages,dc=tux,dc=local
nss_base_shadow
ou=users,ou=people,ou=specialpage,ou=wifi,ou=organisationname,ou=messaging,o
u=homepages,dc=tux,dc=local
sudoers base ou=SUDOers, ou=Anwendungen, dc=tux,dc=local
pam filter objectclass=posixAcclount
pam filter | (host=darkbox)(host=\^*)
pam check host attr yes
pam login attribute uid
pam member attribute memberUid
pam_password exop
scope two two
timelimit 20
uri ldap://slave01.tux.local ldap://master.tux.local
ldap://slave02.tux.local
ssl start tls
tls checkpeer yes
tls cacertfile /etc/ldap/ssl/startTLSCAcert.pem
nss reconnect tries 4 # number of times to double the
sleep time
nss_reconnect_sleeptime 1 # initial sleep value
nss reconnect maxsleeptime 16 # max sleep value to cap at
nss_reconnect_maxconntries 2 # how many tries before sleeping
nss initgroups ignoreusers #www-data,apache,apt-cacher-ng,avahi,avahi-
autoipd,backup,bin,clamav,clickpkg,colord,daemon,davfs2,debian-spamd,debian-
tor,dnsmasq,festival,games,geoclue,gnats,hplip,irc,kernoops,landscape,libuui
d,libvirt-dnsmasq,libvirt-
qemu,lightdm,list,lp,mail,man,mediatomb,messagebus,minidlna,motion,mysql,nag
ios,news,nvidia-
persistenced,openldap,portage,postfix,proxy,pulse,puppet,root,rtkit,saned,sm
okeping,speech-
dispatcher,sshd,statd,sync,sys,syslog,tftp,usbmux,usermetrics,uucp,vde2-
net,vdradmin-am,whoopsie,www-data
```
## **/etc/ldap/ldap.conf**

```
BASE dc=tux,dc=local
URI ldap://slave.tux.local ldap://master.tux.local
ldap://slave01.tux.local
sudoers_base ou=SUDOers,ou=Anwendungen,dc=tux,dc=local
TLS REQCERT demand
TIMELIMIT 2
```
TLS\_CACERT /etc/ldap/ssl/startTLSCAcert.pem

#### **/etc/nsswitch.conf**

# Example configuration of GNU Name Service Switch functionality. # If you have the `glibc-doc-reference' and `info' packages installed, try: # `info libc "Name Service Switch"' for information about this file. passwd: compat ldap group: compat ldap shadow: compat ldap gshadow: files hosts: files dns mdns6 networks: files protocols: db files services: db files ethers: db files rpc: db files netgroup: nis sudoers: files ldap

## **/etc/nslcd.conf**

```
# /etc/nslcd.conf
# nslcd configuration file. See nslcd.conf(5)
# for details.
# The user and group nslcd should run as.
uid nslcd
gid nslcd
# The location at which the LDAP server(s) should be reachable.
uri ldap://slave.tux.local ldap://master.tux.local ldap://slave01.tux.local
# The search base that will be used for all queries.
base dc=tux,dc=local
# The LDAP protocol version to use.
#ldap_version 3
# The DN to bind with for normal lookups.
#binddn cn=annonymous,dc=example,dc=net
#bindpw secret
# The DN used for password modifications by root.
#rootpwmoddn cn=admin,dc=example,dc=com
```
# SSL options

#ssl off #tls regcert never tls\_cacertfile /etc/ldap/ssl/startTLSCAcert.pem

# The search scope. #scope sub

# **Zertifikateinfo**

- never: no certificate will be requested or checked;
- allow: a certificate will be requested, but it is not required or checked;
- try: a certificate will be requested and checked, but if no certificate is provided, it is ignored
- demand: a certificate will be requested, required, and checked.

From: <https://deepdoc.at/dokuwiki/>- **DEEPDOC.AT - enjoy your brain** Permanent link: **[https://deepdoc.at/dokuwiki/doku.php?id=server\\_und\\_serverdienste:ldap\\_client\\_ubuntu&rev=1555788178](https://deepdoc.at/dokuwiki/doku.php?id=server_und_serverdienste:ldap_client_ubuntu&rev=1555788178)** Last update: **2019/04/20 21:22**